BitGet官方网站下载(v4.1.3版本)方法

Andriod 系统安装教程

1、登录官网,点击 "Android" 安装包,下载完成后按照系统引导安装即可。

2、当您在安装或使用过程中遇到任何问题,请点击"帮助"联系客服。

iOS系统安装教程

1、准备一个非限制国家或地区 (美国、中国香港等)的 Apple ID, 在 App Store 切换 Apple ID。

2、打开 App Store

应用,点击右上角的头像,退出登录,使用美国或香港地区的 Apple ID 登录。(如果提示"无法登录",可能是您近期切换账号过于频繁。您可以更换 ID 或者几小时后重试。如果 ID 被锁定,则需要进行验证或更换 ID 后再试。)

 3、登录成功后,会自动跳转至 ID 对应地区的 App Store。在 App Store 中搜索"Bitget",点击"GET"即可开始安装。

4、回到桌面即可看到 Bitget App 已安装成功。

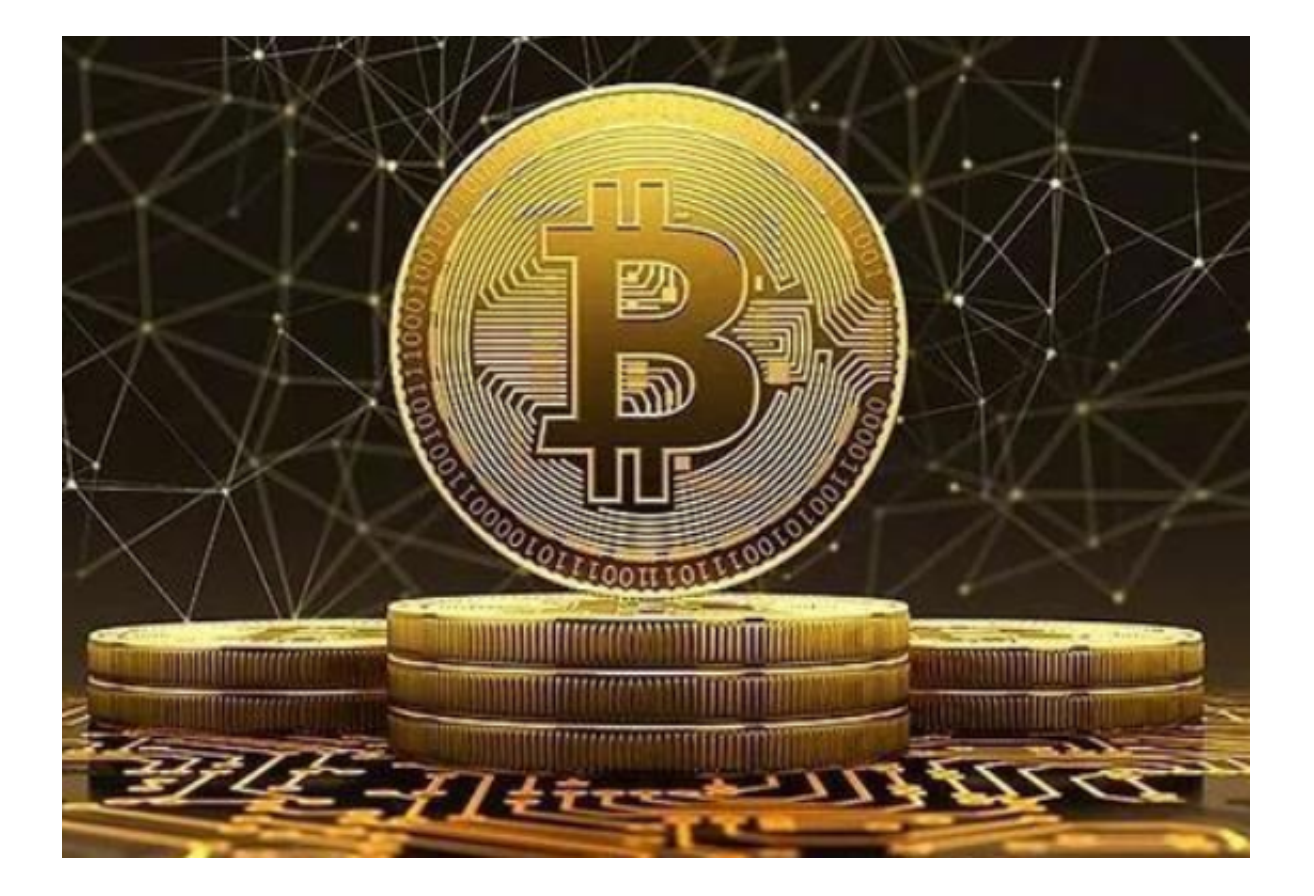

BitGet交易所APP注册及使用流程

1.下载Bitget交易APP,并进行注册。

注册流程简单快捷,仅需填写手机号或邮箱、验证码及登录密码即可。

2.进行KYC身份认证。

 KYC是对用户身份资料的认证,包括实名认证和身份证认证。认证成功后,用户 的资产安全可被更好地保障。

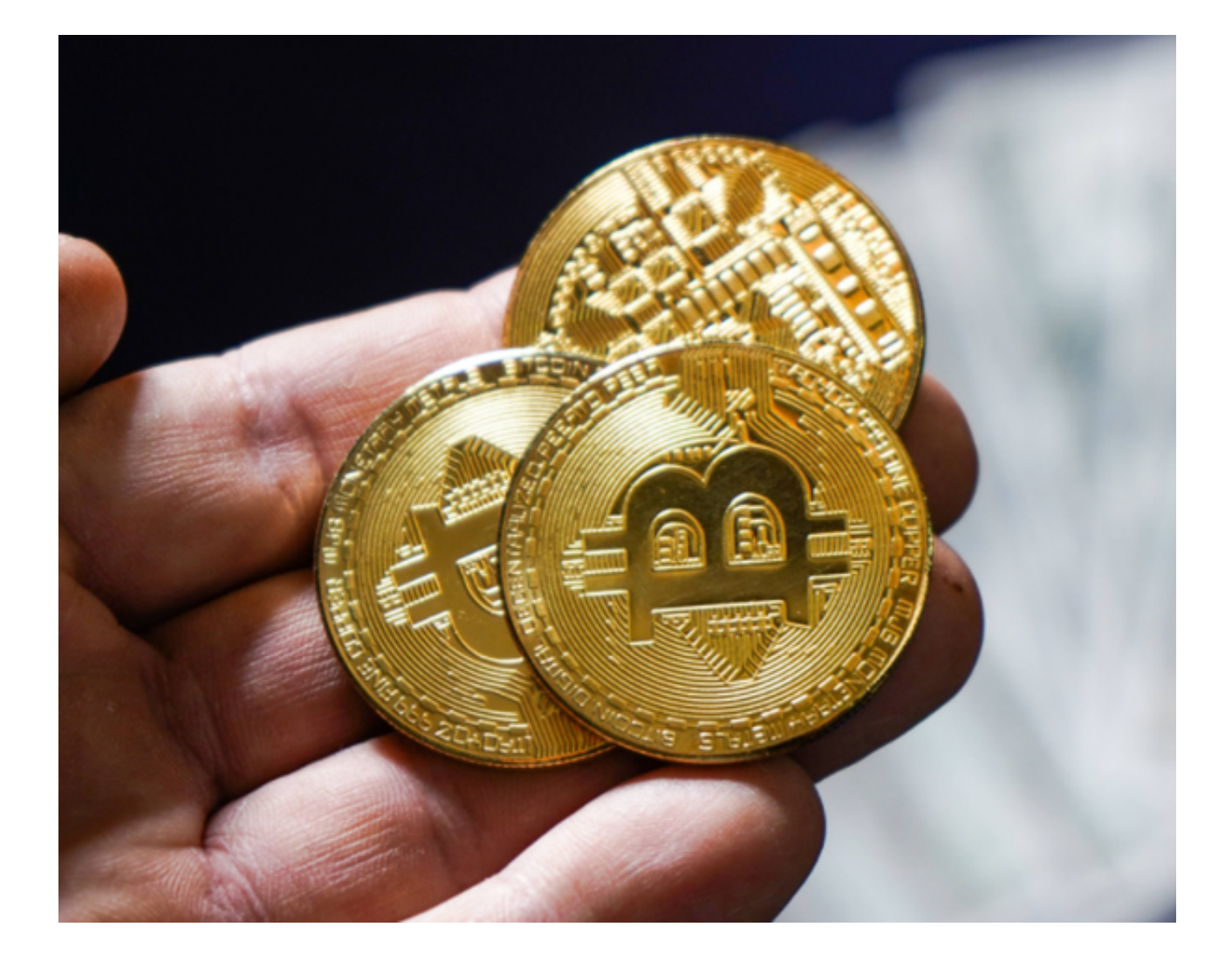

3.充值数字资产。

 Bitget交易APP支持多种数字资产充值方式,包括BTC、ETH、USDT等主流数字 资产。用户可根据自己的需求进行选择。

4.挑选交易对进行交易。

 Bitget交易APP支持多种数字资产的交易对,如BTC/USDT等。用户可根据自己的 需求进行选择,并参与到数字资产交易中。

BitGet交易所APP优势

1.安全性高。

Bitget交易APP采用SSL加密技术,保证了用户的交易数据传输的安全性。同时,

平台还采用分布式架构设计,保证了用户的数字资产安全。

2.交易手续费优惠。

 在数字资产交易中,手续费通常是难以避免的成本。而Bitget交易APP的手续费相 对于其他数字资产交易平台来说,相对较低,更加适合个人投资者及小额交易者。

3.稳定可靠。

 Bitget交易APP采用法国亚马逊云服务商ALIBABA提供的CDN服务和DDoS攻击 防护服务,有效地提高了平台的稳定性和可靠性,避免了因服务器宕机或网络不稳 定而产生的交易风险。

4.支持多种数字资产充值和提现方式。

 平台支持多种数字资产的充值和提现方式。无论是现金、数字货币还是C2C兑换 等形式,用户都能方便快捷地讲行充值和提现操作。

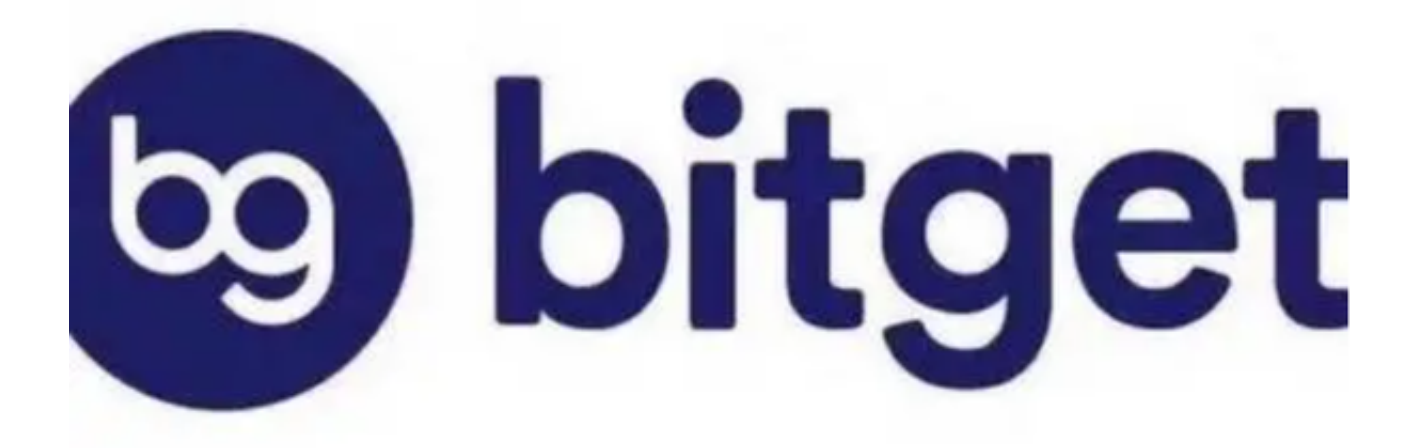

这便是BitGet官方网站下载(v4.1.3版本)方法,希望能帮助到新手投资者。